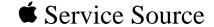

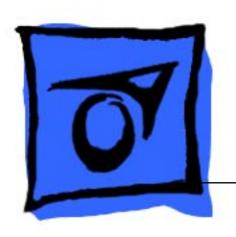

Power Macintosh Upgrade Card

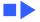

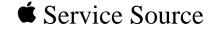

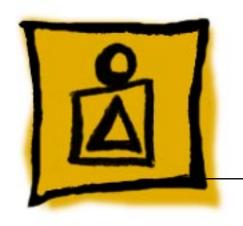

Basics

Power Macintosh Upgrade Card

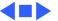

## General Compatibility Information

The Power Macintosh Upgrade Card is compatible with any 68040 Macintosh computer that has a processor-direct (PDS) slot. Once installed, the Upgrade Card doubles the processing speed of the computer.

The illustrations on the following pages indicate which Macintosh computers are compatible with the Power Macintosh Upgrade Card and highlight the location of the PDS slot in each machine.

**Note:** The Power Macintosh Upgrade Card does not support AV functions. Customers wanting to upgrade an AV machine to a PowerPC microprocessor must purchase a PowerPC Logic Board Upgrade Kit.

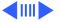

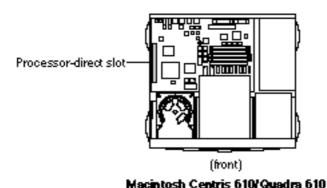

### Centris/Quadra 610

The Power Macintosh Card can be installed in the PDS slot of the Macintosh Centris 610/Quadra 610 as shown in the figure on the left.

Note: The Centris 610/ Quadra 610 requires an adapter to install the Power Macintosh Upgrade Card.

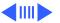

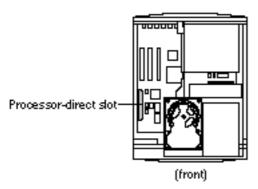

Macintosh Centris 650/Quadra 650

### Centris/Quadra 650

The Power Macintosh Card can be installed in the PDS slot of the Macintosh Centris 650/Quadra 650 as shown at left.

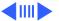

### Quadra 700

The Power Macintosh Card can be installed in the PDS slot of the Macintosh Quadra 700 as shown at left.

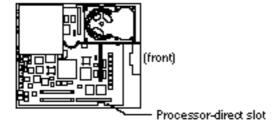

Macintosh Quadra 700

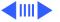

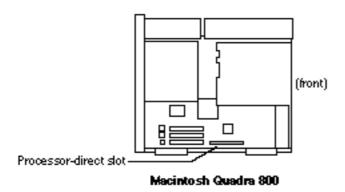

### Quadra 800

The Power Macintosh Card can be installed in the PDS slot of the Macintosh Quadra 800 as shown at left.

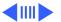

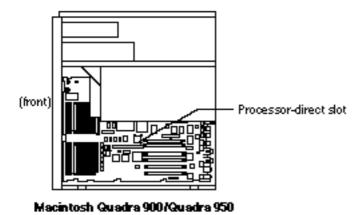

### Quadra 900/950

The Power Macintosh Card can be installed in the PDS slot of the Macintosh Quadra 900/950 as shown at left.

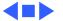

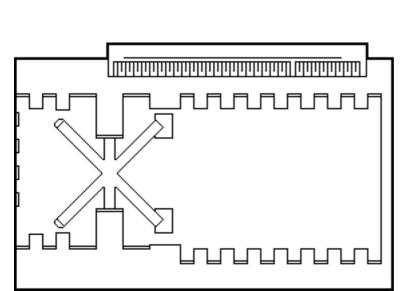

### Illustrated View

The graphic at left shows the Power Macintosh Card.

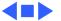

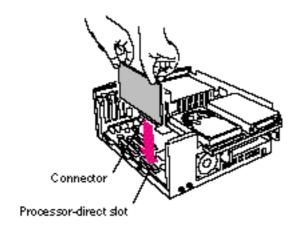

Macintosh Centris 650/Quadra 650

# Installation Procedures

The graphic at left illustrates the procedure for installing the Power Macintosh card in the Macintosh Centris 650/Quadra 650.

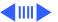

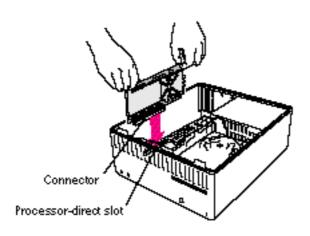

Macintosh Quadra 700

The graphic at left illustrates the procedure for installing the Power Macintosh card in the Macintosh Quadra 700.

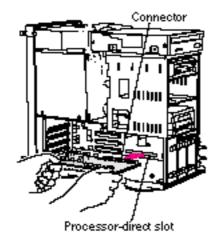

Macintosh Quadra 800

The graphic at left illustrates the procedure for installing the Power Macintosh card in the Macintosh Quadra 800.

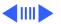

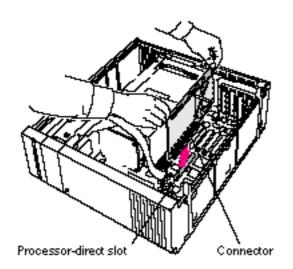

Macintosh Quadra 900/Quadra 950

The graphic at left illustrates the procedure for installing the Power Macintosh card in the Macintosh Quadra 900/950.

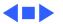

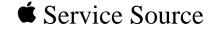

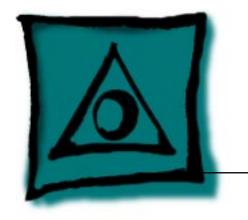

# **Specifications**

Power Macintosh Upgrade Card

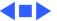

# Power Macintosh Upgrade Card

### PowerPC 601 RISC Microprocessor

Power Macintosh card increases computer speeds as follows:

| Computer    | 040 Frequency | 601 Frequency |
|-------------|---------------|---------------|
| Quadra 950  | 33 MHz        | 66 MHz        |
| Quadra 900  | 25 MHz        | 50 MHz        |
| Quadra 800  | 33 MHz        | 66 MHz        |
| Quadra 700  | 25 MHz        | 50 MHz        |
| Quadra 650  | 33 MHz        | 66 MHz        |
| Quadra 610  | 25 MHz        | 50 MHz        |
| Centris 650 | 25 MHz        | 50 MHz        |
| Centris 610 | 20 MHz        | 40 MHz        |

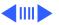

#### **Environmental**

Operating 50–104° F (10° to 40° C)
Temperature:
Relative Humidity: 5–95% non-condensing

**Altitude:** 0–10,000 ft. (0–3048 m)

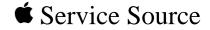

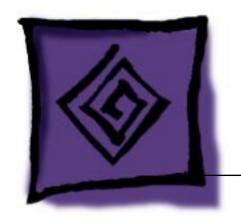

# Troubleshooting

Power Macintosh Upgrade Card

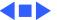

### General

The Symptom Charts included in this chapter will help you diagnose specific symptoms related to your product. Because cures are listed on the charts in the order of most likely solution, try the first cure first. Verify whether or not the product continues to exhibit the symptom. If the symptom persists, try the next cure. (Note: If you have replaced a module, reinstall the original module before you proceed to the next cure.)

For additional assistance, contact Apple Technical Support.

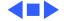

# **Symptom Charts**

### General Problems

2

- Computer won't start
- 1 Reseat Power Macintosh Upgrade Card.
- 2 Verify that computer has at least 8 MB of RAM installed.
- 3 Replace Power Macintosh Upgrade Card.
- Can't open program, or program quits unexpectedly
- 1 Quit other programs, or restart computer.
- Info window.

Allocate more memory for the program via the program's

- 3 Turn on virtual memory via the Memory control panel.
- 4 Turn off Power Macintosh Upgrade Card via the control panel.
- 5 Reinstall system software.
- 6 Install additional RAM.

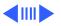

Manager via the Memory control panel and restart the

system error computer. messages Before running the application, turn off the Power Macintosh Upgrade card via the control panel. Choose Shut Down from the Special menu. Wait 10 seconds and switch on

the computer.

If application was not designed for the Power Macintosh, then Application runs slower than before before running the application, turn off the Power Macintosh Upgrade card via the control panel. Choose Shut Down from the Special menu. Wait 10 seconds and switch on the computer.

Application doesn't

work properly;

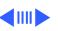

Troubleshooting

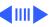

Symptom Charts/General Problems - 4

Computer behaves strangely or has problems starting up Hold down the Command/Option/P/R keys simultaneously while computer is starting up to reset PRAM. Be sure to turn back on Power Macintosh Upgrade card and reset date, time, monitors, and file sharing.

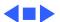